# Migrating from Joomla 3 to 4 **Tim Davis**

Please Visit the JoomlaDay USA 2022 Sponsors

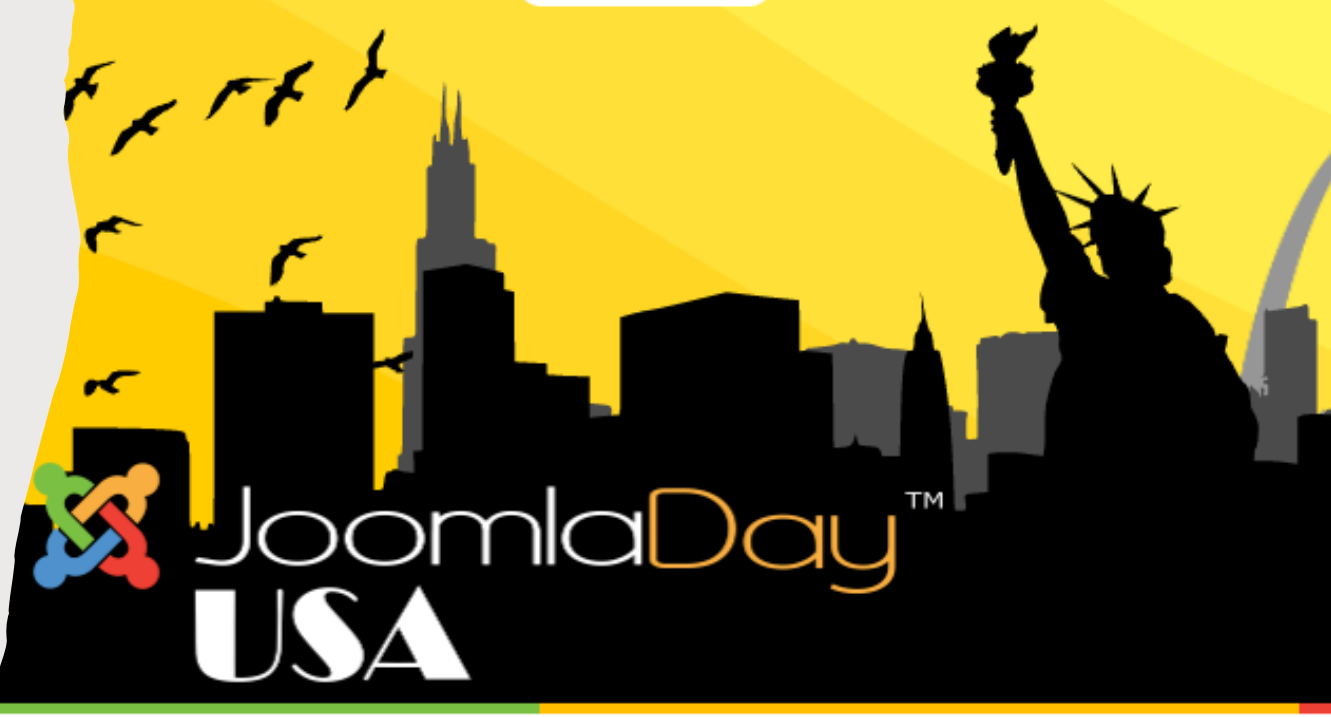

<https://jdayusa.com/sponsors>

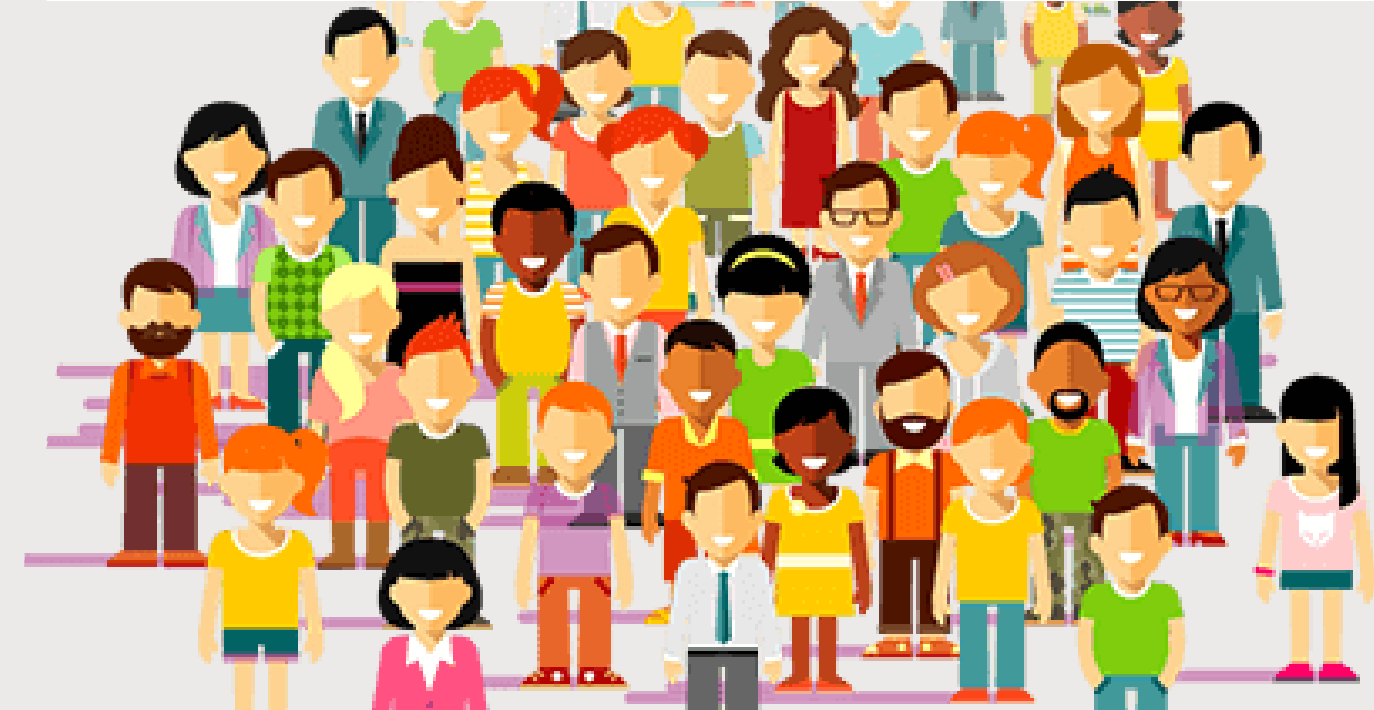

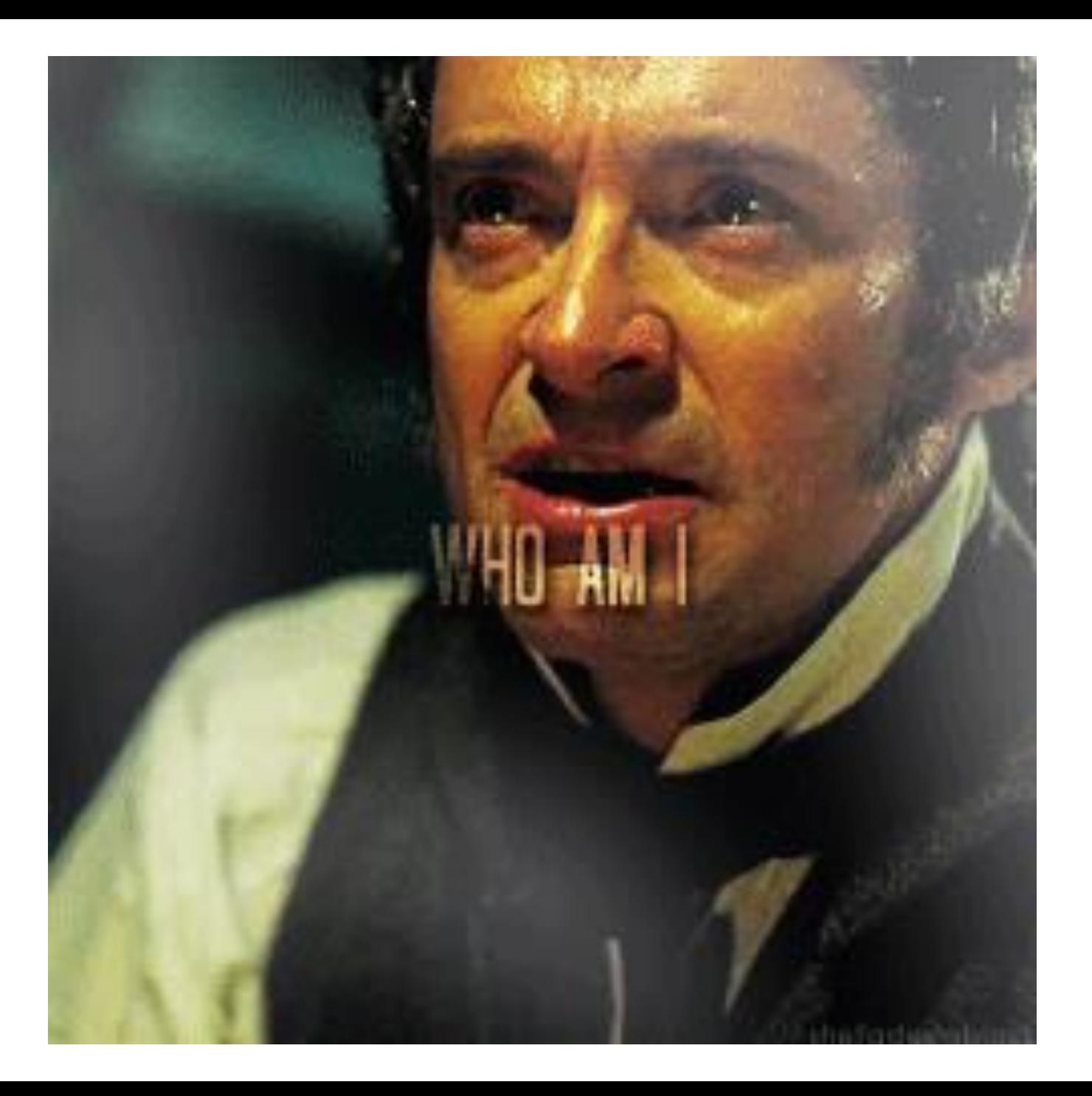

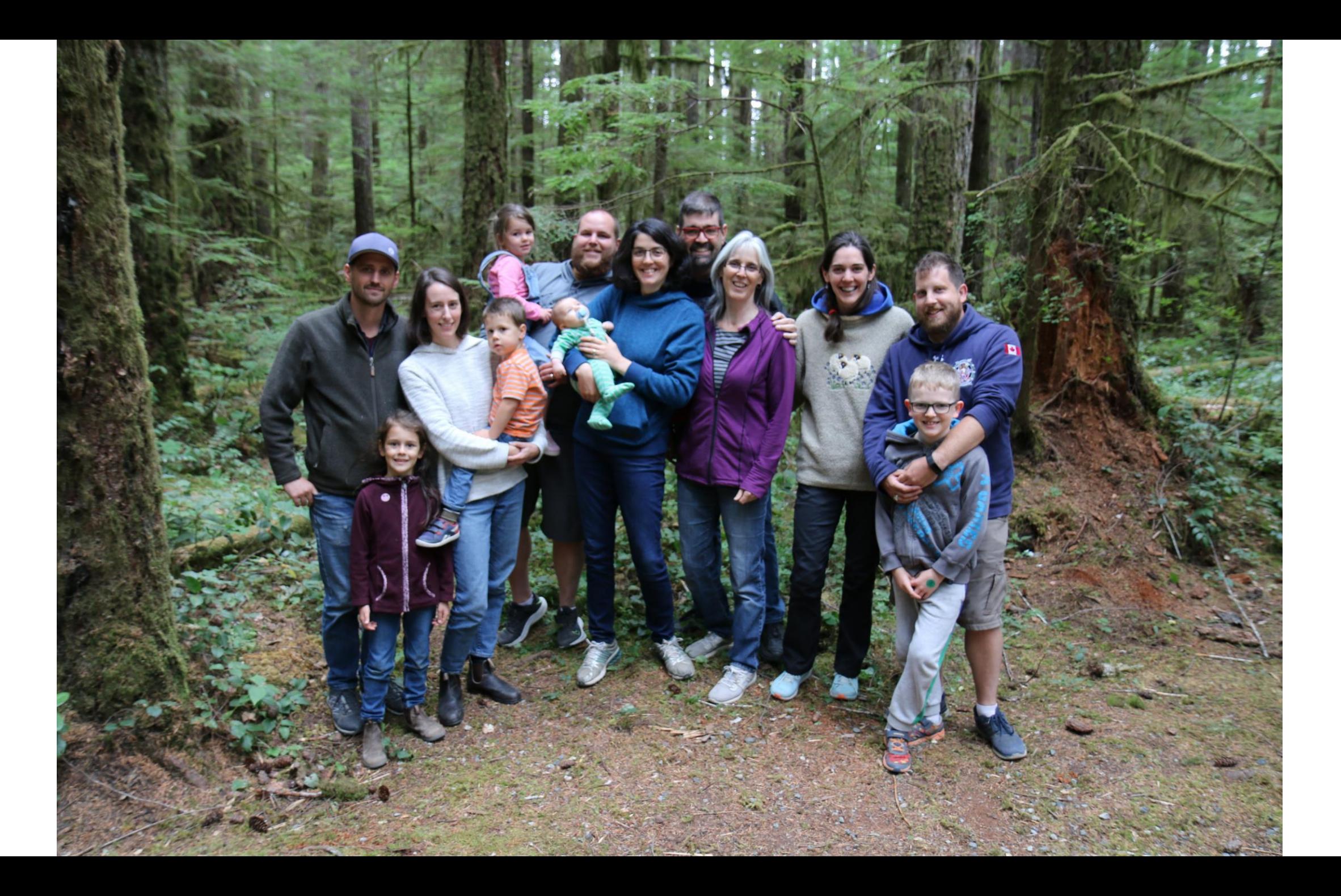

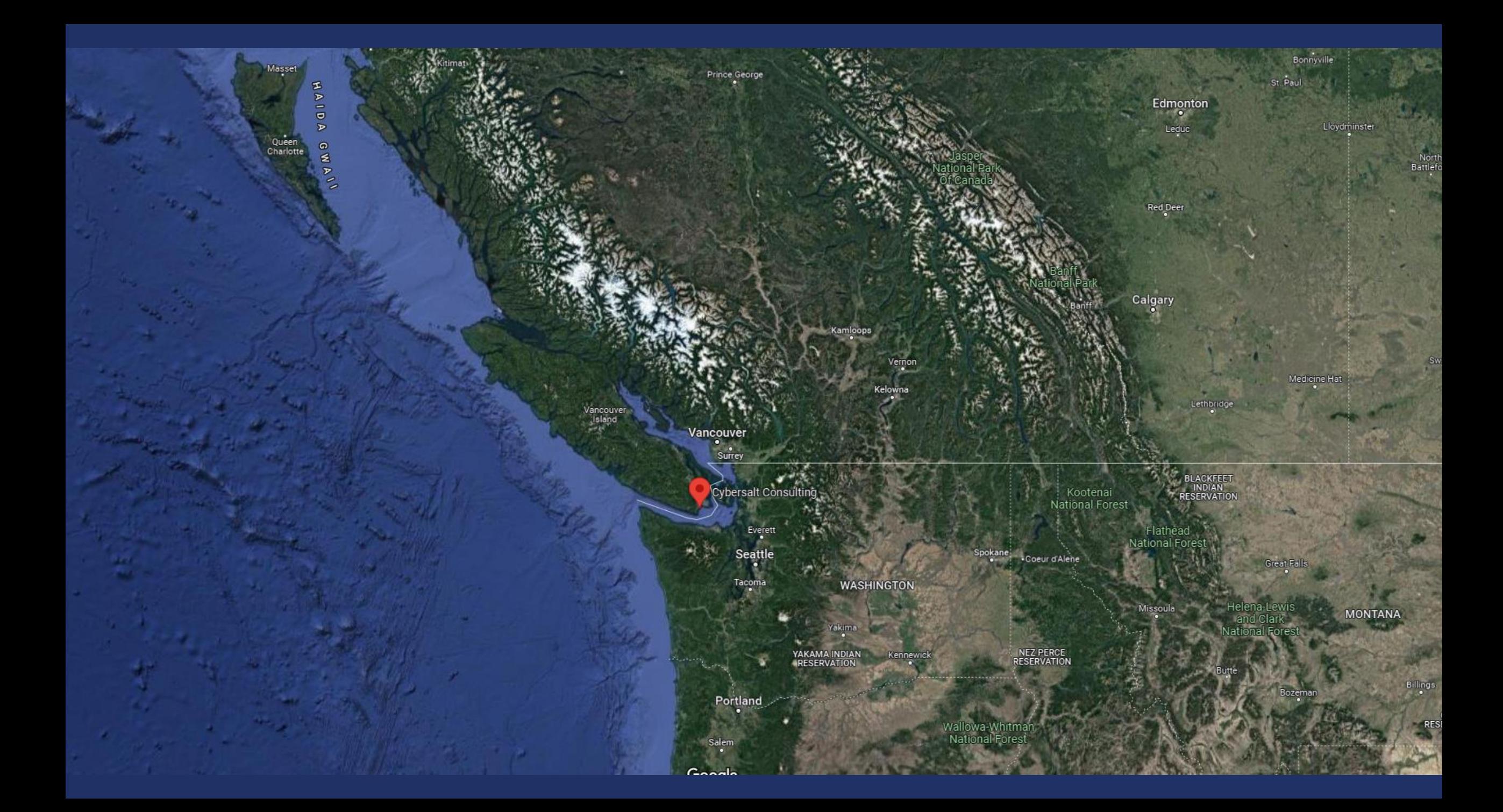

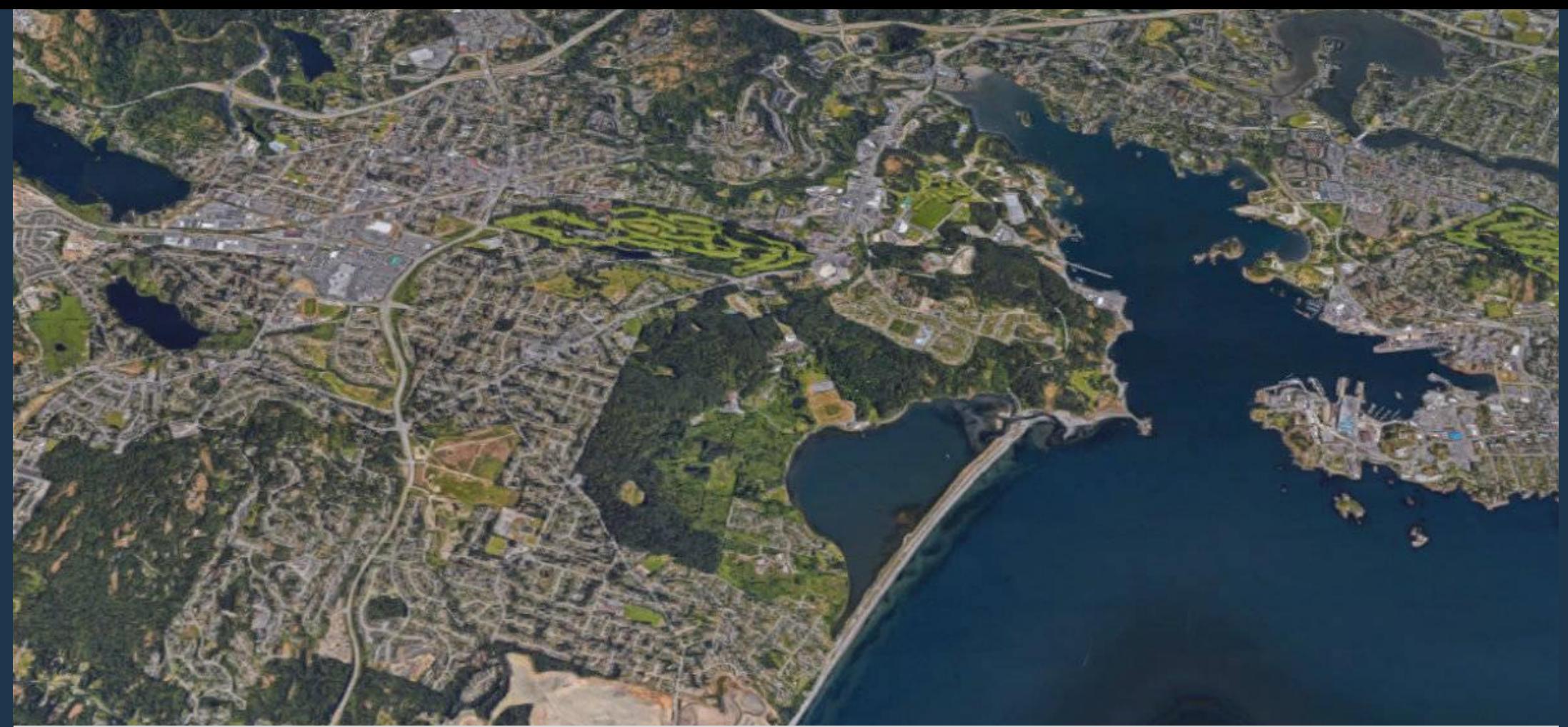

Cybersalt Consulting sits on the ancestral lands of Teechamista and the Lekwungen-speaking people of the Songhees and Esquimalt Nations. [This land is defined by the 1850](https://www.rcaanc-cirnac.gc.ca/eng/1100100029052/1581515763202#teech) Douglas Treaty with the Teechamitsa people.

My Joomla Story

- 1996 Began playing around with email lists
- 1998 Started building webpages with Microsoft Frontpage and then Dreamweaver
- 2004 Found Mambo in the Fantastico quick installer of my hosting account
- 2005 Followed the key talent behind Mambo as they forked to Joomla

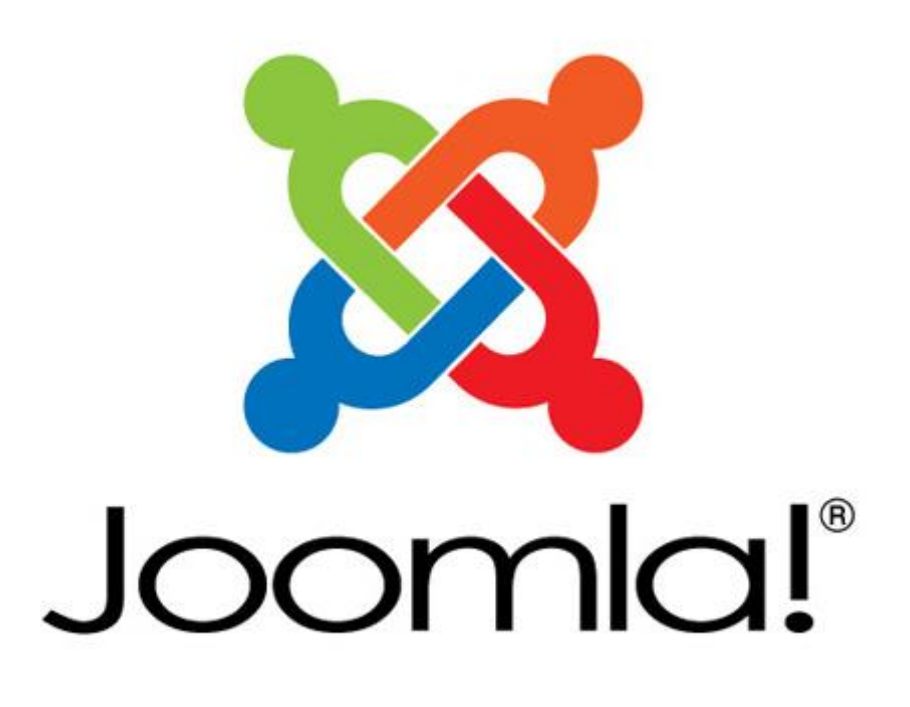

My Joomla Story

- 2013 Started my BasicJoomla Tutorials YouTube Channel
- 2017 Went full-time, making Cybersalt Consulting my sole income source
- 2019 Cohosted JoomCast Podcast for 22 Episodes
- 2020 Incorporated Cybersalt
- 2022 Hired first employee

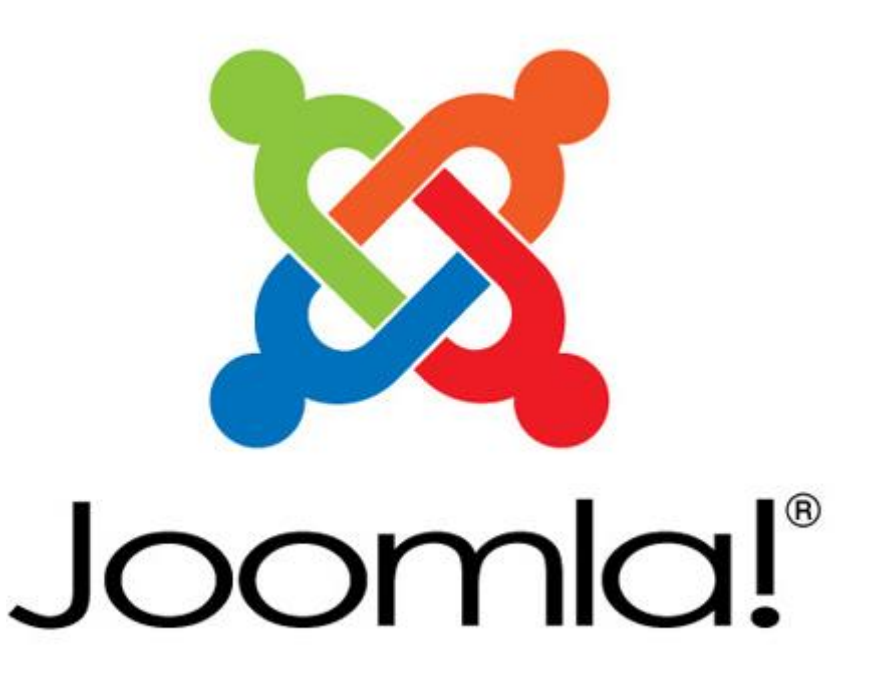

Do you have to Migrate J3 to J4 right away?

- Joomla 3.10 was released August 17, 2021
- Bug and security support will continue until August 17, 2023

https://docs.joomla.org/Joomla! CM S versions

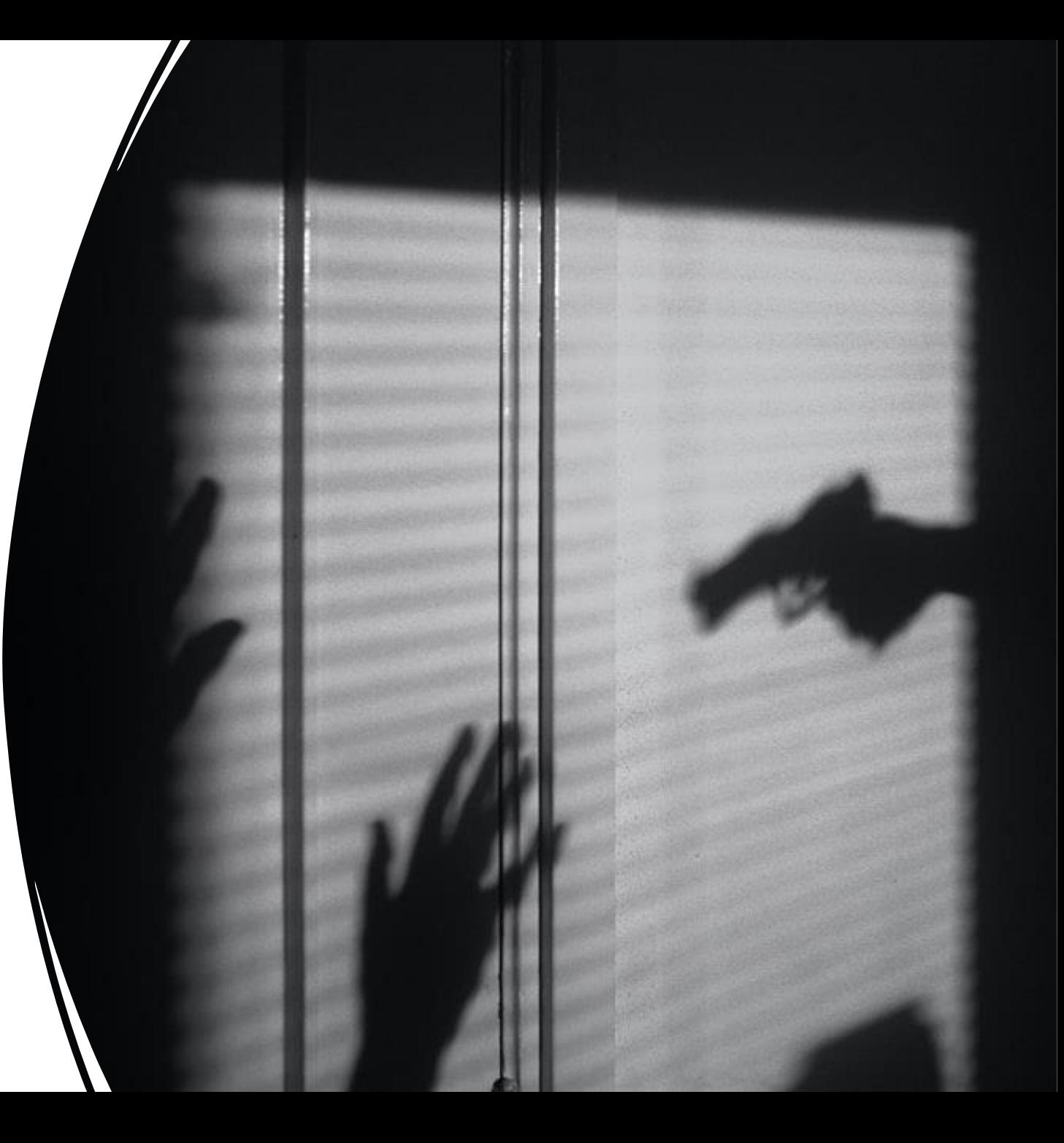

# Why Migrate?

• Joomla 4 Offers a New World Of Possibilities

<https://www.joomla.org/4/>

• Migration is like moving to a new house or a remodel

[https://docs.joomla.org/Why\\_Migr](https://docs.joomla.org/Why_Migrate) ate

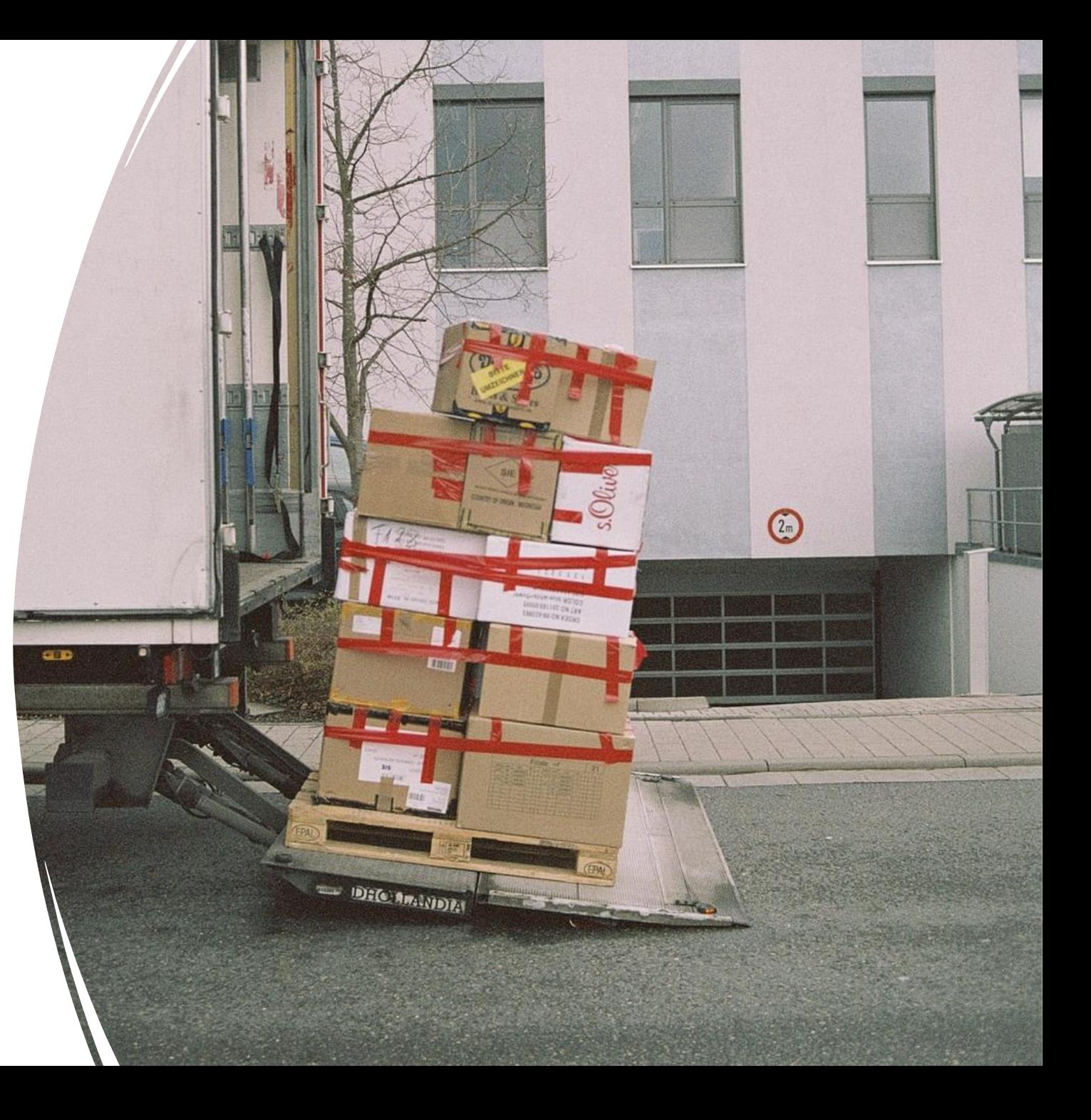

#### What Skills Does Migrating Require?

• Take the Migration Step by Step Self Assessment

https://docs.joomla.org/Migratio n Step by Step Self Assessmen t

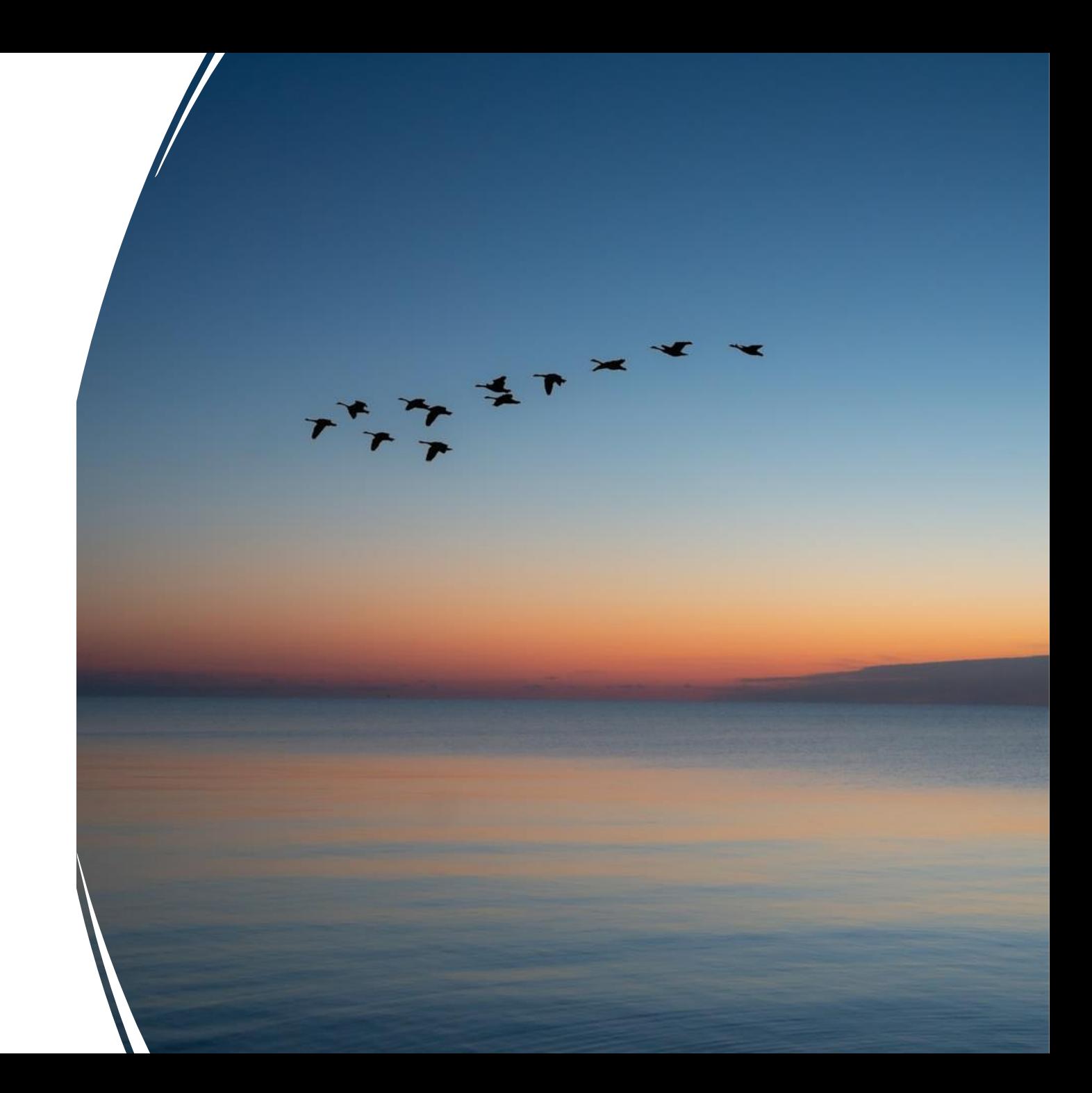

# Backup Before Migrating

• Backup Your Joomla site with Akeeba Backup

<https://youtu.be/n43ta1bEiao>

• Backup Your Joomla site with a tool your webhosting offers

<https://youtu.be/n43ta1bEiao>

✓Download your backup through your webhosting control panel to make sure you have access if something unexpected happens!

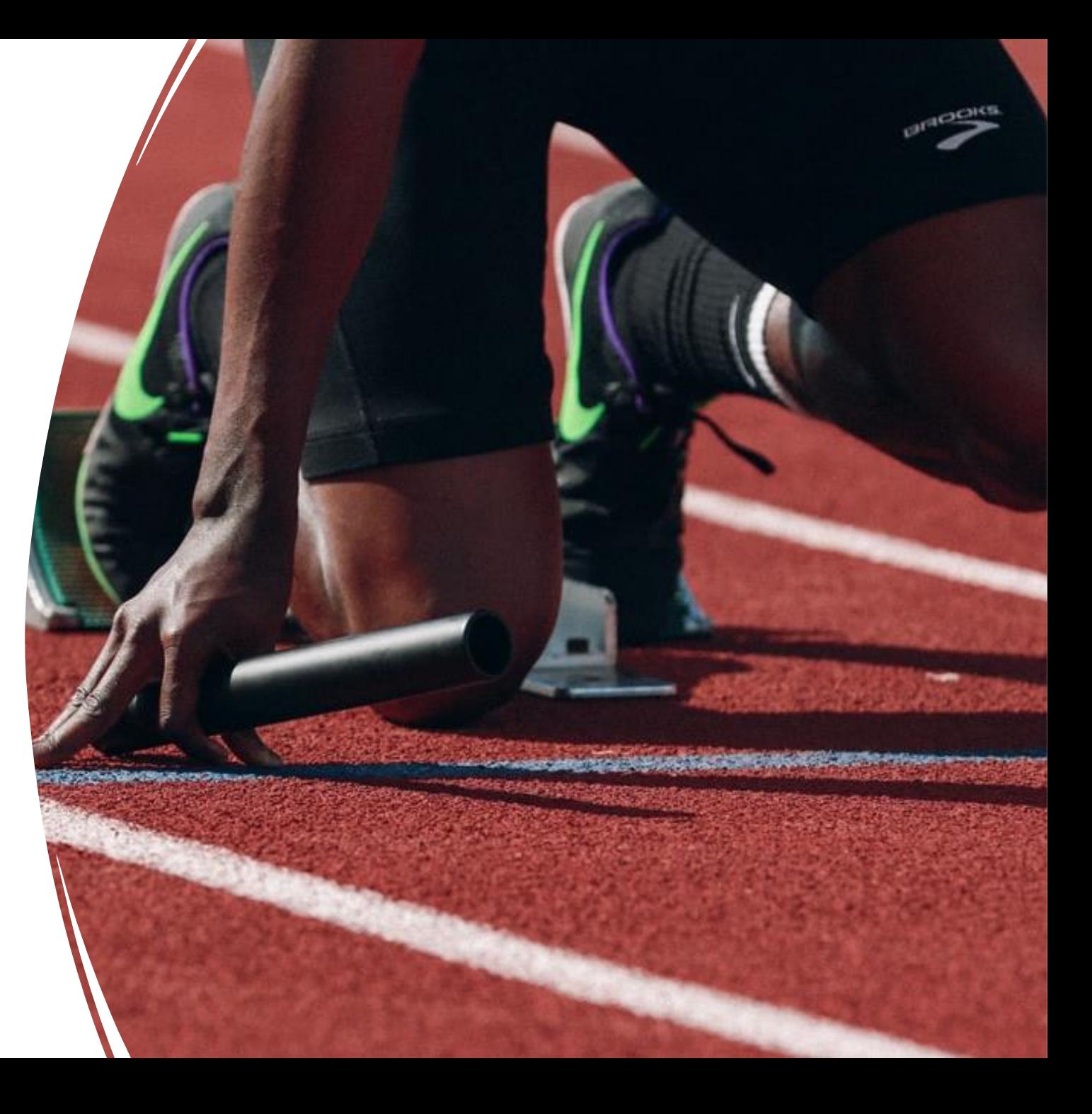

## Duplicate your Site

• Make a copy of your Joomla Site by installing your Akeebá Baćkup to a subdomain

<https://www.youtube.com/watch?v=xb55Cjc9RCs>

- Make a Staging Area for your Joomla site using:
	- $\checkmark$  StageIt Extension for Joomla

<https://www.youtube.com/watch?v=4Xu4o0g2-RY>

 $\checkmark$  A tool in your webhosting control panel -Softaculous?

<https://www.youtube.com/watch?v=lsIA720oAWQ>

✓ **Don't merge a successful migration back into Joomla 3**

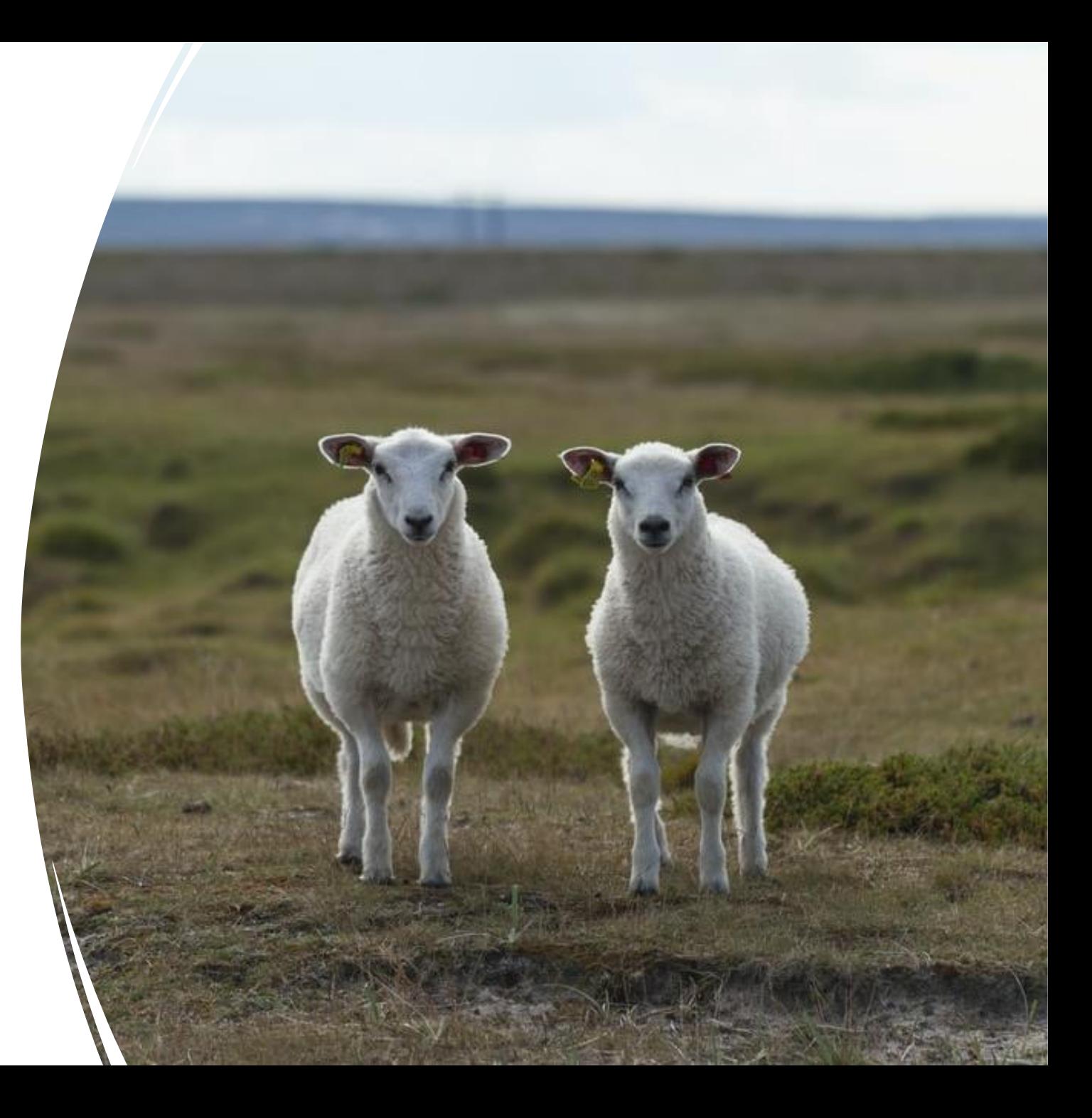

# Practice Migrating

• Practice migrating using a copy of your site.

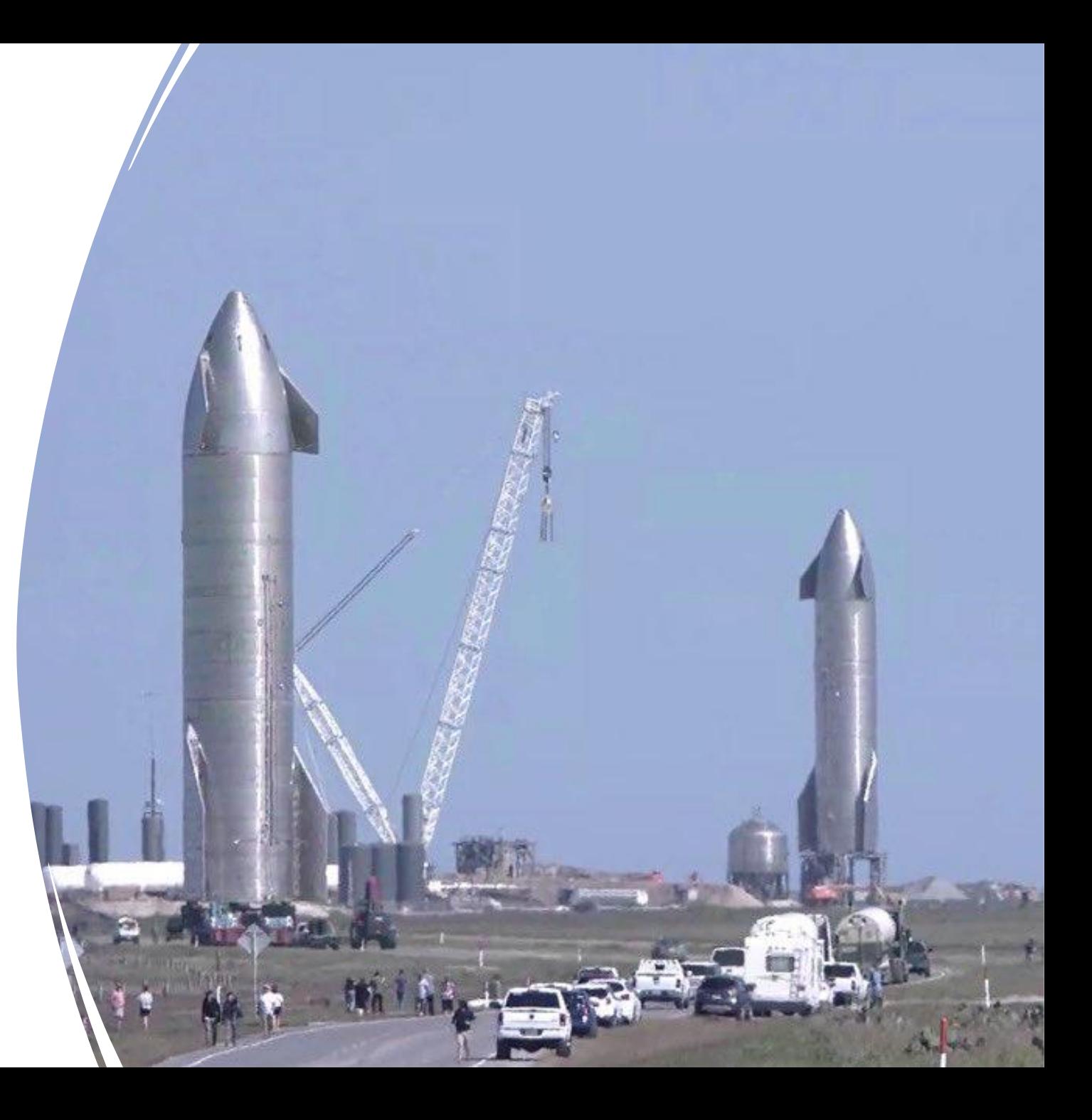

# Practice Migrating

- If a practice migration fails, restore that copy, make adjustments to it, try again.
- Keep a record of the changes that are successful and carefully make them to your live site.
- Regularly Backup your live site as you make adjustments.

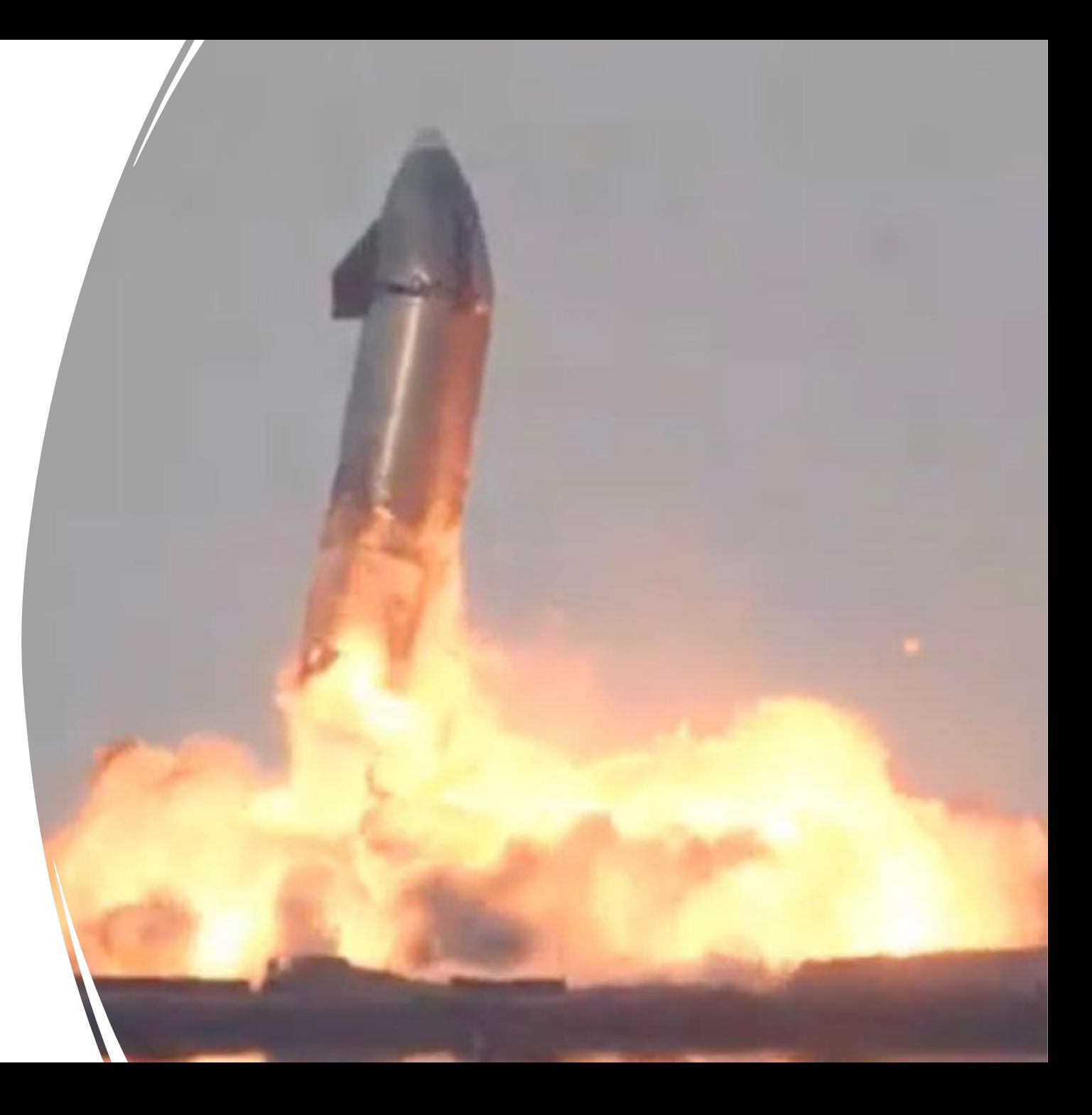

## Success!

- Once you successfully migrate a copy of your site, put your live site offline and migrate it.
- Backup your new Joomla 4 Site

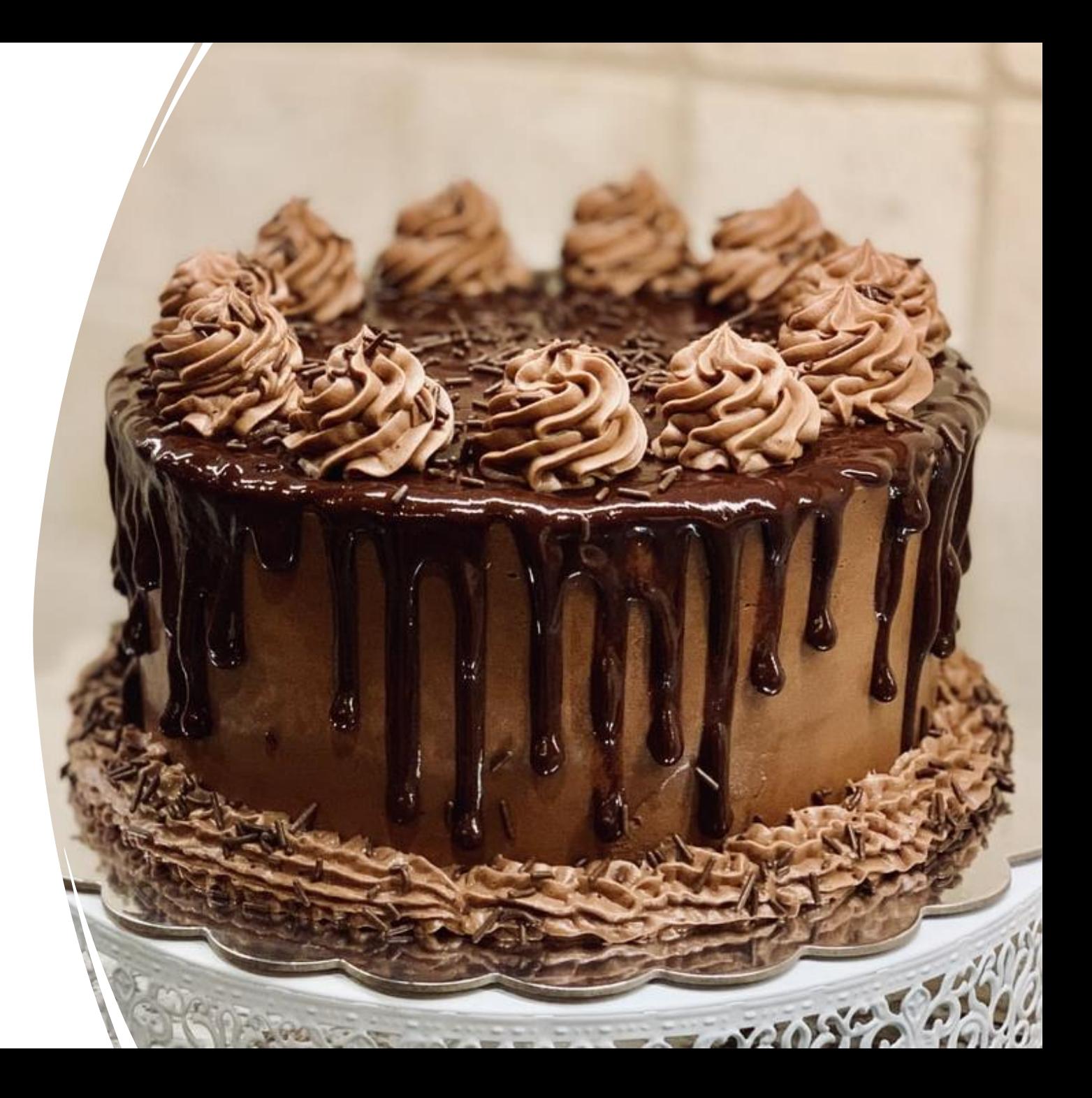

## Or Just Give'r

- Don't bother backing your site up
- Don't bother practicing or testing
- What could go wrong?
- [https://youtu.be/snTaSJk0n\\_Y?t=](https://youtu.be/snTaSJk0n_Y?t=82) 82

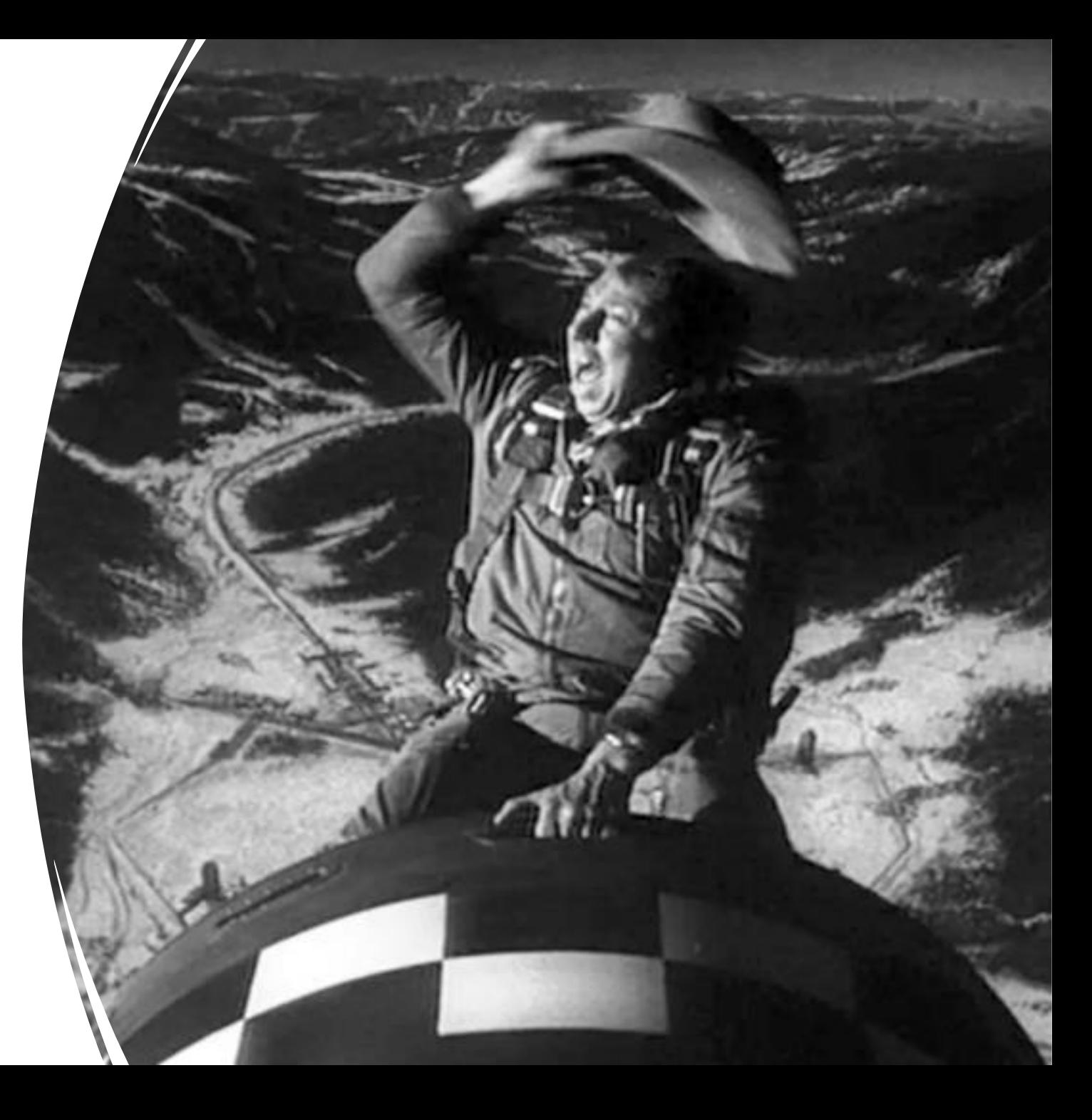

#### Example #1 - Core Joomla 3 Migration

- <https://jday1.basicjoomla.com/administrator>
- Components>Joomla! Update
- Options
- Change Update Update Channel to "Joomla Next"
- Work Through Pre-Update Check
- Live Update Tab > Review Warnings
- Check Box to Ignore Warnings
- Install the Update

#### Example #2 - Core Joomla 3 with Latest Akeeba Backup

- <https://jday2.basicjoomla.com/administrator>
- Migration Steps
- Update Akeeba to V9

Example #3 – An extension has no update information available?

- <https://jday3.basicjoomla.com/administrator>
- Pre-update checks not 100% reliable
- Look for clue in "No Update Required" area

✓Example: Current version of Convert Forms from [www.tassos.gr](http://www.tassos.gr/)  $\checkmark$  Check Developer Site / Contact the developer <https://www.tassos.gr/joomla-extensions/convert-forms>

Example #4 – An extension has J3 update information available but not J4?

- <https://jday4.basicjoomla.com/administrator>
- Pre-update checks not 100% reliable
- ✓Example: Current version of Extension Manager from [www.regularlabs.com](http://www.regularlabs.com/)
- ✓Check Developer Site / Contact the developer <https://regularlabs.com/extensionmanager>

#### What if a key extension is not J4 ready?

- Can you wait?
- Is it redundant because of features that are now core in Joomla 4?
- Can you find a J4 ready extension that does the same thing?
- Can you live without it?

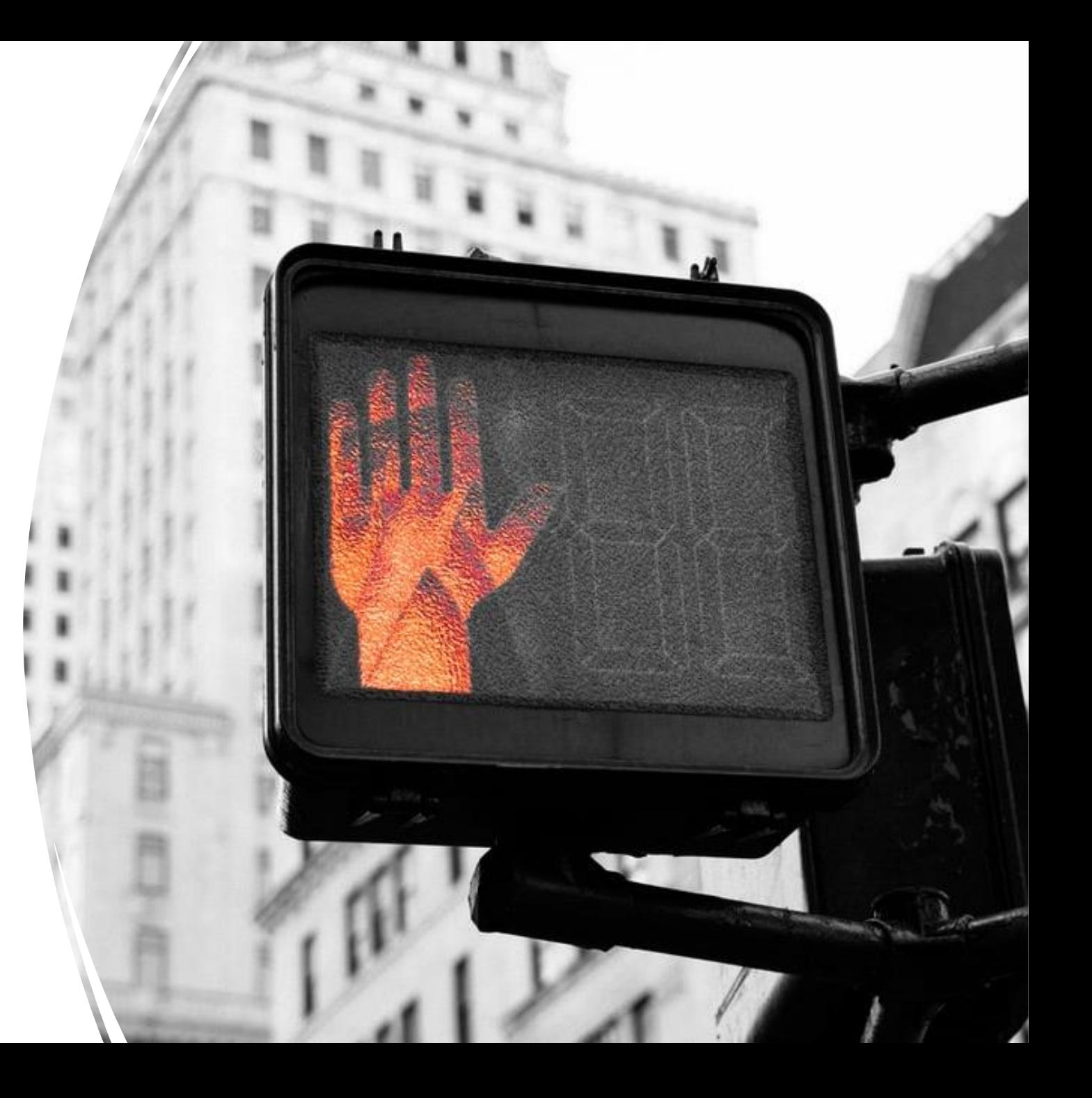

### You aren't Alone! Joomla means "All Together"

- The Joomla Forum <https://forum.joomla.org/>
- Joomla FaceBook Group [https://www.facebook.com/groups/joomla](https://www.facebook.com/groups/joomlanospam) nospam
- Google / Bing / YouTube

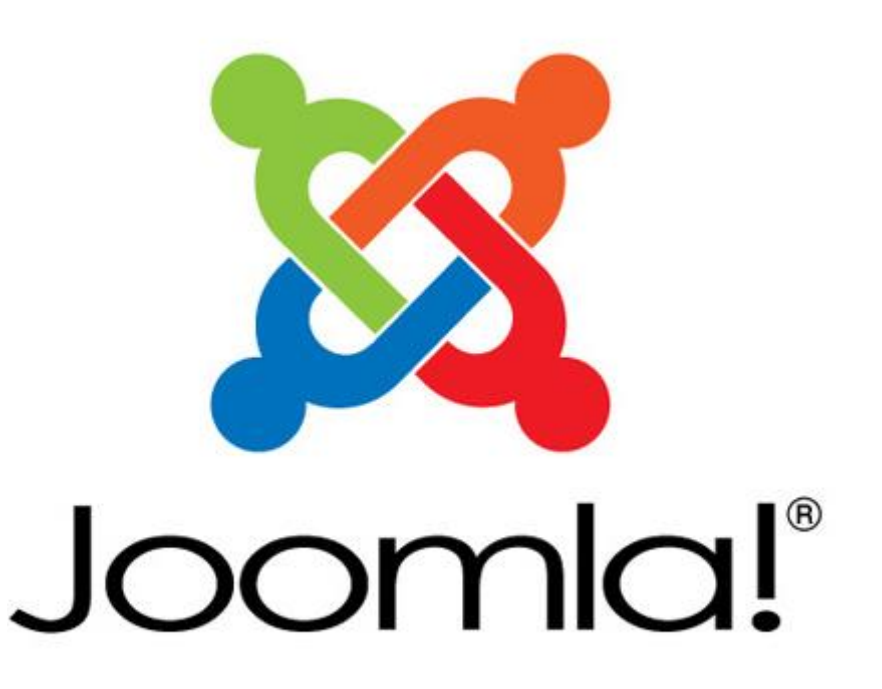

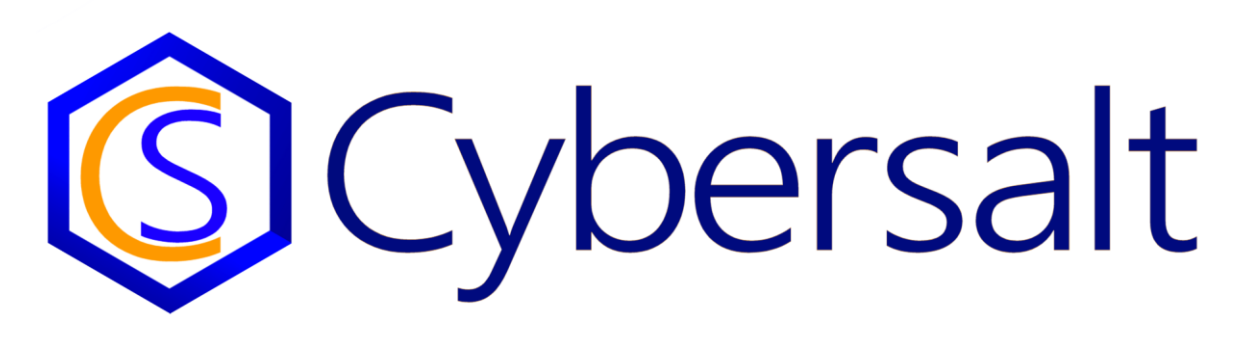

Email: [tim@cybersalt.com](mailto:tim@cybersalt.com) Youtube: [www.youtube.com/basicjoomla](http://www.youtube.com/basicjoomla) Skype: @cybersalt Twitter: @cybersalt FaceBook: [www.facebook.com/cybersalt](http://www.facebook.com/cybersalt) LinkedIn: [www.linkedin.com/in/cybersalt](http://www.linkedin.com/in/cybersalt) [www.cybersalt.com](http://www.cybersalt.com/) [www.basicjoomla.com](http://www.basicjoomla.com/)

My Slides from Today: <https://cybersalt.com/tag/joomladay-usa>

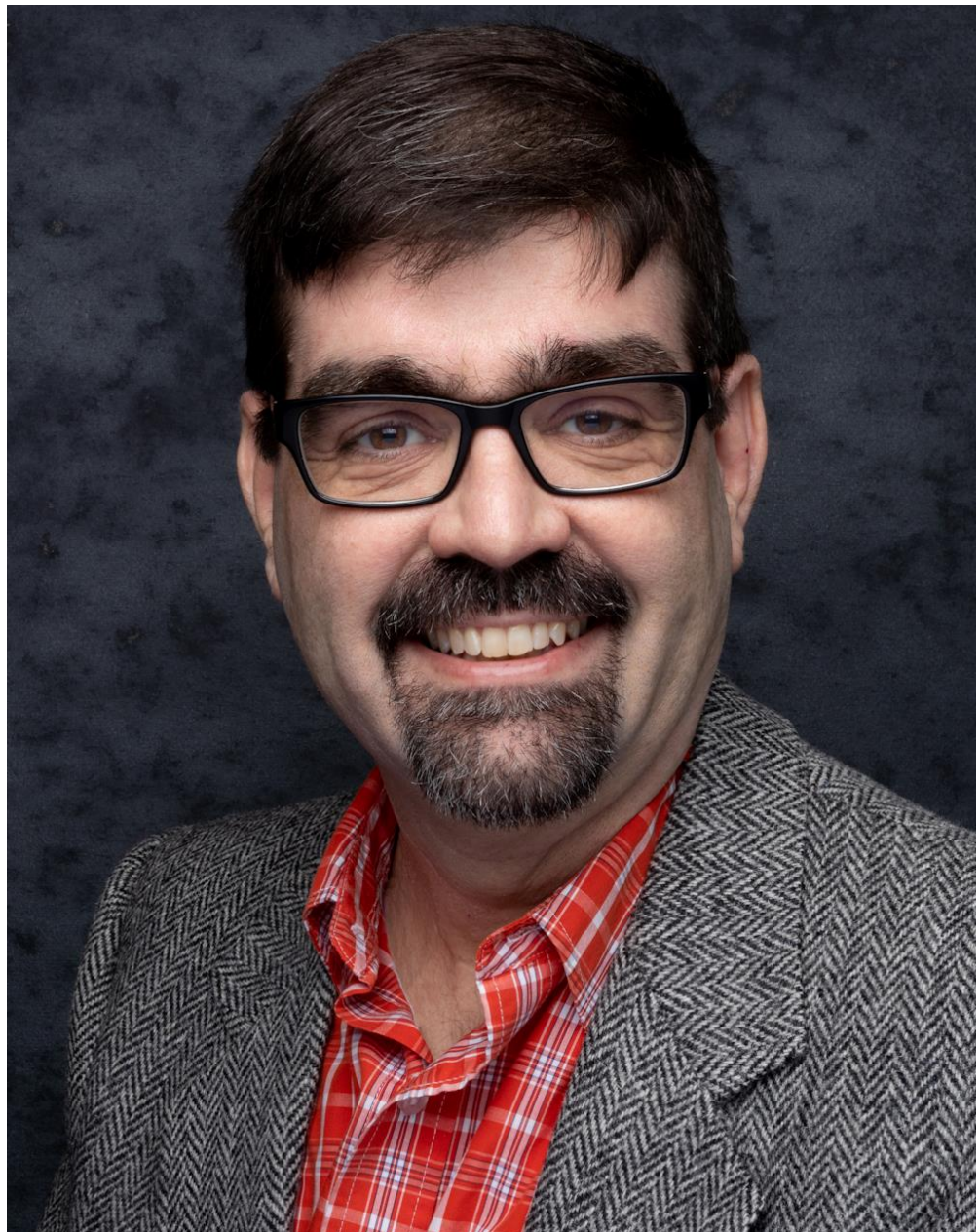